# Cisco CallManager Attendant Console - Häufig gestellte Fragen  $\ddot{\phantom{0}}$

## Inhalt

Einführung

Wie kann ich meinen Cisco WebAttendant-Client dazu bringen, eine Verbindung zu meinem neu installierten TCD-Server herzustellen? Warum zeigt die Anrufvermittlungskonsole nicht die Besetztlampenfeld/-Kurzwahl an, obwohl BLF/SD konfiguriert ist? Überwachen des Status der Anrufvermittlungskonsole Welche Client-PC-Anforderungen gelten für die Unterstützung der Cisco Attendant Console Version 1.4? Wie bietet die Cisco Attendant Console Redundanz, wenn ein Cisco CallManager ausfällt? Wie viele Attendant Console Attendants und Pilot Points werden pro Cisco CallManager-Cluster maximal unterstützt? Warum bin ich schnell beschäftigt, wenn ich den Piloten anrufe? Warum habe ich immer noch einen schnellen Ansprechpartner, wenn ich den Piloten anrufe, nachdem ich die Geräte mit dem AC-Benutzer verknüpft habe? Welche TCP- und UDP-Ports werden für die Anrufvermittlungskonsole verwendet? Wenn ein Anruf nicht vom Agenten beantwortet und an die Voicemail weitergeleitet wird, übernimmt das Voicemail-System statt der Begrüßung des Piloten die Begrüßung des Agenten. Wie kann ich dieses Problem beheben? Ich änderte die Ablaufverfolgungsebene von Error in Detailed, aber die JTAPI-Protokolle werden immer noch nicht generiert. Wie kann ich sie dazu bringen, zu generieren? Funktioniert die Anrufvermittlungskonsole über Windows-Termdienste? Wie ändere ich das Kennwort für den ac-Benutzer? Warum erhalten Anrufer die generische Cisco Unity-Voicemail-Begrüßung, selbst wenn "ResetOriginal" auf false festgelegt ist? Gibt es eine einfache Möglichkeit, alle serverseitigen Protokolle zu sammeln? Woher weiß ich, ob ich den alten TCD-Service oder den neuen TCD-Service verwende? Gibt es bekannte Probleme mit IVR/ICD, wenn es sich um einen Co-Resident mit der Cisco CallManager Attendant Console handelt? Wie aktiviere ich die Leitungen auf meinem gesteuerten Telefon in der Benutzeroberfläche der Cisco CallManager Attendant Console? Warum werden in der Cisco CallManager Attendant Console mehrere Zeilen für Anrufe angezeigt, wenn nur ein Anruf auf dem Telefon vorhanden ist? Was ist ein Park für Anrufe mit Direktwahl? Warum zeigt die Cisco CallManager Attendant Console nicht die richtigen Leitungstasten auf dem Telefon an? Warum hebt die Cisco CallManager Attendant Console den falschen Satz von Symbolleistenschaltflächen hervor (aktivieren/deaktivieren)?

Wie kann ich das Problem lösen, dass ein Anrufer im Festnetz von einer Konferenz getrennt wird?

Warum wird der Fehler "Initialisierung der Telefonie fehlgeschlagen" angezeigt, obwohl alle Schritte ausgeführt wurden, einschließlich der Zuordnung des Anrufvermittlungstelefons zu einem anderen Benutzer?

Warum erscheinen einige Leitungstasten in der Cisco CallManager Attendant Console deaktiviert? Wie kann ich den Leitungsstatus in den Fenstern Schnellwahl und Verzeichnis aktualisieren? Warum zeigt der ursprüngliche Leitungsstatus für alle Verzeichnisnummern den Status Unbekannt an?

Warum zeigen die Leitungsstatus einiger Verzeichnisnummern einen unbekannten Zustand oder ein Fragezeichen (?) an?

Ich habe gerade einen Benutzer von der Seite "Cisco CallManager Administration" hinzugefügt, diesen Benutzer jedoch nicht im Verzeichnisfenster des Clients. Was soll ich tun?

Ich habe eine explizite Benutzerlistendatei für das Firmenverzeichnis angegeben. Einige Namen werden jedoch in der Attendant Console-Anwendung nicht im Verzeichnisbrowser-Fenster angezeigt. Wie kann ich das beheben?

Wie kann ich eine Benutzerliste von einem anderen Verzeichnisserver generieren?

Wie ändere ich den Benutzernamen und das Kennwort der Anrufvermittlungs-Konsole für JTAPI-Anwendungen?

Warum erhalten Benutzer die Initialisierung der Anrufsteuerung fehlgeschlagen. Wiederholt... bei der Anmeldung bei der Cisco CallManager Attendant Console eine Fehlermeldung angezeigt?

Wie generiere ich die automatisch generierte.txt-Datei in der Anrufvermittlungskonsole neu? Kurzwahlen fehlen in der Anrufvermittlungs-Konsolenschnittstelle, und die Fehlermeldung

ACLdapConnectionException wird in AutoGenerated.txt angezeigt. Wie kann ich dieses Problem beheben?

Die Cisco Unity Express Attendant Console-Services zeigen den Status Unknown (Unbekannt) an. Wie kann ich dieses Problem beheben?

Benutzer erhalten den Fehler API\_NOT\_INITIALIZED, und die Administrationsseite wird nie geladen. Warum geschieht das?

Wenn der Operator von der Anrufvermittlungs-Konsole zu einer internen Durchwahl wechselt, wird der Anruf von der internen Durchwahl zurück in die Anrufvermittlungskonsole geleitet, anstatt automatisch an die Voicemail der internen Durchwahl der CFNA weiterzuleiten. Wie kann ich dieses Problem beheben?

Warum wird das Firmenverzeichnis nicht aktualisiert, wenn die Taste zum erneuten Laden gedrückt wird?

Beim Herstellen einer Verbindung zur WebAdmin-Seite meines Cisco Unity Express Attendant Console-Servers werden folgende Fehlermeldungen ausgegeben:"Error

Data:API\_NOT\_INITIALIZED" (Fehlerdaten:API\_NOT\_INITIALIZED) Und es ist nicht möglich, eine Verbindung zum Server herzustellen" während der Installation des Datenbankassistenten. Wie wird dieses Problem behoben?

Zugehörige Informationen

# Einführung

Mit der Cisco CallManager Attendant Console können Sie Cisco IP-Telefone als Attendant Consoles einrichten. Die Cisco CallManager Attendant Console verwendet Kurzwahleinträge und schnellen Verzeichniszugriff, um nach Telefonnummern zu suchen, den Leitungsstatus zu überwachen und Anrufe mithilfe einer grafischen Benutzeroberfläche (GUI) zu bearbeiten. Ein Empfangsmitarbeiter oder Verwaltungsassistent verwendet die Cisco CallManager Attendant Console, um Anrufe für eine Abteilung oder ein Unternehmen entgegenzunehmen. Anderen Mitarbeitern steht die Funktion zur Verwaltung eigener Telefonanrufe zur Verfügung.

Die Cisco CallManager Attendant Console wird auf einem PC mit IP-Verbindung zum Cisco CallManager-System installiert. Die Attendant Console arbeitet mit einem Cisco IP-Telefon, das für ein Cisco CallManager-System registriert ist. Dies ist eine Konsole für jedes Telefon, das als Anrufvermittlungskonsole verwendet wird. Mehrere Konsolen können eine Verbindung zu einem einzelnen Cisco CallManager-System herstellen.

In diesem Dokument werden häufige Fragen oder Situationen im Zusammenhang mit der Funktion oder Leistung der Cisco CallManager Attendant Console beschrieben.

Weitere Informationen zu Dokumentkonventionen finden Sie in den [Cisco Technical Tips](//www.cisco.com/en/US/tech/tk801/tk36/technologies_tech_note09186a0080121ac5.shtml) [Conventions](//www.cisco.com/en/US/tech/tk801/tk36/technologies_tech_note09186a0080121ac5.shtml) (Technische Tipps zu Konventionen von Cisco).

### F. Wie kann ich meinen Cisco WebAttendant-Client dazu bringen, eine Verbindung zu meinem neu installierten TCD-Server herzustellen?

Antwort: Sie müssen den neuen Cisco CallManager Attendant Console Client von der Plug-In-Seite herunterladen und installieren. Dies ist eine vollständige Neufassung des alten Produkts. Der neue Attendant Console-Client ist nicht mit dem alten TCD-Server (Telefony Call Dispatcher) kompatibel, und der alte Cisco Web Attendant-Client ist nicht mit dem neuen TCD-Server kompatibel.

### F. Warum zeigt die Anrufvermittlungskonsole nicht die Besetztlampenfeld/-Kurzwahl an, obwohl BLF/SD konfiguriert ist?

Antwort: In der Anrufvermittlungskonsole wird BLF/SD nur angezeigt, wenn sie in der Telefontastenvorlage als Leitungsbelegung eingerichtet wurden.

### F. Überwachen des Status der Anrufvermittlungskonsole

Antwort: Der Leistungsindikator CcmLineLinkState in den Microsoft Performance Monitor-Zählern bietet eine schnelle Möglichkeit, zu überprüfen, ob die Anrufvermittlungskonsole korrekt funktioniert. Gehen Sie wie folgt vor, um CcmLineLinkState und andere Informationen zur Leistungsüberwachung für die Cisco Attendant Console anzuzeigen:

- 1. Melden Sie sich beim Cisco CallManager-Server an.
- 2. Wählen Sie Start > Programme > Verwaltung > Leistung aus.
- 3. Klicken Sie auf das Symbol Berichtsdaten anzeigen.
- 4. Klicken Sie auf das Symbol + (Zähler hinzufügen).
- 5. Wählen Sie **System Monitor aus**, aktivieren Sie **All Counters**, und wählen Sie **Cisco** CallManager Attendant Console aus dem Dropdown-Listenfeld Objekt aus.
- 6. Klicken Sie auf **Hinzufügen**. Wenn der CcmLineLinkState-Zähler 11 ist, zeigt dieser Zustand an, dass Cisco TCD normal funktioniert. Die linke Ziffer von CcmLineLinkState gibt an, ob Cisco TCD mit der Cisco CallManager-CTI verbunden und bei dieser registriert ist. Wenn diese Ziffer 0 ist, kann ein Problem mit der CTI oder dem Verzeichnis auftreten. Die rechte Ziffer von CcmLineLinkState gibt an, ob Cisco TCD Informationen zum Leitungsstatus über Cisco CallManager erkennen kann. Wenn diese Ziffer 0 ist, liegt ein Problem mit Cisco CallManager wahrscheinlich vor.

### F. Welche Client-PC-Anforderungen gelten für die Unterstützung der Cisco

### Attendant Console Version 1.4?

- Prozessor: Pentium II 366-MHz-Prozessor-PC
- Speicher: 128 MB RAM
- Betriebssystem: Microsoft Windows 2000 oder Windows XP

### F. Wie bietet die Cisco Attendant Console Redundanz, wenn ein Cisco CallManager ausfällt?

Antwort: Die Attendant Console versucht immer, Redundanz zu verwenden, wenn ein Server mit aktivierter TCD ausfällt. Er verwendet den Gerätepool des Anrufvermittlungstelefons für die Verwendung des nächsten verfügbaren CM, vorausgesetzt, dass alle Cisco CallManager-Server den TCD- und CTI Manager-Service ausführen.

- Wenn CTIManager und Cisco TCD auf allen Knoten im Cisco CallManager-Cluster ausgeführt werden, geben Sie die IP-Adresse eines Servers ein, der Cisco TCD ausführt, im Dialogfeld Attendant Settings (Anrufvermittlungseinstellungen) auf dem Anrufvermittlungs-PC ein.
- Wenn Cisco TCD und CTIManager nicht auf allen Knoten im Cluster ausgeführt werden, geben Sie eine kommagetrennte Liste der IP-Adressen von Servern im Cluster mit aktivem CTIManager im Feld Hostnamen oder IP-Adressen des Anrufverarbeitungsservers auf der Registerkarte Erweitert des Dialogfelds Anrufvermittlungseinstellungen auf dem Anrufvermittlungs-PC ein.

### F. Wie viele Attendant Console Attendants und Pilot Points werden pro Cisco CallManager-Cluster maximal unterstützt?

Antwort: Pro Cisco CallManager-Cluster werden maximal 500 Pilot-Punkte und 500 Attendants unterstützt. Für diese maximale Support-Stufe müssen die 500 Teilnehmer und 500 Pilot-Punkte auf mehrere Server in Gruppen von maximal 125 pro Server (für 7845), höchstens 100 pro Server (für 7835) und höchstens 75 pro Server (für 7825) verteilt werden.

### F. Warum bin ich schnell beschäftigt, wenn ich den Piloten anrufe?

Antwort: Der Pilotpunkt und/oder die kontrollierten Telefone sind nicht in der Liste der kontrollierten Geräte des "ac"-Benutzers enthalten. Sie müssen auf der Cisco CallManager-Benutzerverwaltungsseite einen Benutzer mit der ID 'ac' erstellen und diesem Benutzer alle Pilotund Anrufvermittlungstelefone zuordnen. Vergewissern Sie sich, dass dieser Benutzer die Option Enable CTI Application Use (CTI-Anwendungsnutzung aktivieren) aktiviert. Das Standardkennwort für diesen Benutzer sollte 12345 sein. Wenn Sie das Kennwort ändern möchten, lesen Sie Wie ändere ich das Kennwort für den 'ac'-Benutzer?

### F. Warum habe ich immer noch einen schnellen Ansprechpartner, wenn ich den Piloten anrufe, nachdem ich die Geräte mit dem AC-Benutzer verknüpft habe?

Antwort: Es kann sein, dass der Benutzer, der in den Benutzer-/Leitungspaaren in der Sammelgruppe angegeben ist, die dem Pilotpunkt zugeordnet ist, nicht online ist. Melden Sie sich an, und gehen Sie online über die Benutzeroberfläche der Cisco CallManager Attendant Console. Wenn dies nicht funktioniert, wird möglicherweise die Cisco Bug-ID [CSCdw86252](//www.cisco.com/cgi-bin/Support/Bugtool/onebug.pl?bugid=CSCdw86252) angezeigt [\(nur](//tools.cisco.com/RPF/register/register.do) [registrierte](//tools.cisco.com/RPF/register/register.do) Kunden) - 'User Device Association is Lost Manchmal in Device Association page' (Zuordnung von Benutzergeräten ist verloren). Rufen Sie die Cisco CallManager Administration-Seiten auf, und ordnen Sie die relevanten Geräte, die dem Benutzer nicht mehr zugeordnet sind, erneut zu.

### F. Welche TCP- und UDP-Ports werden für die Anrufvermittlungskonsole verwendet?

Antwort: Die von der Anrufvermittlungskonsole verwendeten TCP-Portnummern liegen zwischen 1099 und 1129. Sie werden für die RMI-Verbindung (Remote Method Invocation) zwischen dem AC-Client und dem AC-Server verwendet (der erste verfügbare Port wird verwendet). Die Portnummer 2748 wird zum Senden von QBE-Nachrichten (Quick Buffer Encoding) an den CTI-Server verwendet.

Ein Benutzer kann den UDP-Port mithilfe des Dialogfelds "Erweiterte Einstellungen" konfigurieren. Wenn der Benutzer keinen Port konfiguriert, verwendet die Anrufvermittlungskonsole den ersten verfügbaren UDP-Port zufällig.

### F. Wenn ein Anruf nicht vom Agenten beantwortet und an die Voicemail weitergeleitet wird, übernimmt das Voicemail-System statt der Begrüßung des Piloten die Begrüßung des Agenten. Wie kann ich dieses Problem beheben?

Antwort: In diesem Fall ist ResetOriginalCalled auf true festgelegt. Gehen Sie zu TCD-Dienstparametern (Telefonie Call Dispatcher), und legen Sie ResetOriginalCalled auf false fest.

### F. Ich änderte die Ablaufverfolgungsebene von Error in Detailed, aber die JTAPI-Protokolle werden immer noch nicht generiert. Wie kann ich sie dazu bringen, zu generieren?

Antwort: Die JTAPI-Ablaufverfolgungsebenen (Java Telefony Application Programming Interface) werden zur Initialisierungszeit von JTAPI festgelegt und werden später nicht geändert. Starten Sie den Dienst "Telefony Call Dispatcher (TCD)" neu.

### F. Funktioniert die Anrufvermittlungskonsole über Windows-Termdienste?

Antwort: Die Attendant Console kann möglicherweise über Terminaldienste verwendet werden, wird jedoch nicht unterstützt.

### F. Wie ändere ich das Kennwort für den ac-Benutzer?

Antwort: Führen Sie diese Schritte aus.

- 1. Melden Sie sich bei einem Cisco CallManager-System an.
- 2. Doppelklicken Sie auf die Datei C:\Program Files\Cisco\CallManagerAttendant\bin\acconfig.bat, um das Attendant Console Configuration Tool zu öffnen.
- 3. Wählen Sie Start > Ausführen aus, und geben Sie cmd in das Fenster ein, um eine

Eingabeaufforderung zu öffnen.

- 4. CD auf C:\Program Files\Cisco\CallManagerAttendant.
- 5. Führen Sie den Befehl notepad etc\ACServer.properties aus.
- 6. Suchen Sie die Zeile JTAPI\_PASSWORD=.
- 7. Führen Sie den Befehl **bin\acenc.exe <password>** aus, um eine verschlüsselte Kopie Ihres neuen Kennworts zu erstellen.
- 8. Kopieren Sie die Ausgabe und platzieren Sie sie nach JTAPI\_PASSWORD=.
- 9. Speichern und verlassen Sie den Editor.
- 10. Starten Sie den Cisco Telefony Call Dispatch Service neu.
- 11. Wiederholen Sie diese Schritte für alle Cisco CallManager im Cluster.

### F. Warum erhalten Anrufer die generische Cisco Unity-Voicemail-Begrüßung, selbst wenn "ResetOriginal" auf false festgelegt ist?

Antwort: Bei bestimmten TSP-Versionen von Cisco Unity ist ein Problem bekannt. Die Cisco CallManager Attendant Console wurde mit TSP Version 6.0(1) getestet.

### F. Gibt es eine einfache Möglichkeit, alle serverseitigen Protokolle zu sammeln?

Antwort: Erfassen Sie CCM-, CTI-, SDL CCM-, SDL CTI-, TCD- und Java Telefony Application Programming Interface (JTAPI)-Ablaufverfolgungen, um Serverprobleme zu beheben. Führen Sie accollectlogs.bat von C:\Program Files\Cisco\CallManagerAttendant\bin directory aus. Es sind drei optionale Parameter erforderlich:

- directory <directory\_name>: Das Verzeichnis, in dem die CallManager-Ablaufverfolgung vorhanden ist.
- time <n\_minutes>: Erfasst die letzten Protokolle im Wert von <n\_minutes>.
- output <zip\_file\_name>: Der Name der Ausgabedokumentation.

### F. Woher weiß ich, ob ich den alten TCD-Service oder den neuen TCD-Service verwende?

Antwort: Überprüfen Sie die Eigenschaften des TCD-Diensts (Telefony Call Dispatcher). Der Pfad zur ausführbaren Datei für den neuen TCD-Dienst muss C:\Program Files\Cisco\CallManagerAttendant\bin\tcdsrv.exe lauten.

### F. Gibt es bekannte Probleme mit IVR/ICD, wenn es sich um einen Co-Resident mit der Cisco CallManager Attendant Console handelt?

Antwort: Cisco CallManager Attendant Console und Interactive Voice Response (IVR)/Interactive Call Distribution (ICD) verwenden für die Kommunikation Remote Method Invocation (RMI). Der Standard-RMI-Kommunikationsport ist 1099. Wenn die Cisco CallManager Attendant Console vor IVR/ICD gestartet wird, wird zuerst die Verbindung zu Port 1099 hergestellt. Wenn jedoch die Cisco CallManager Attendant Console nach dem Start von ICD/IVR gestartet wird und der Port 1099 bereits verwendet wurde, sucht sie nach dem ersten verfügbaren Port nach dem Jahr 1099. In beiden Situationen funktioniert die Cisco CallManager Attendant Console einwandfrei. IVR/ICD läuft jedoch auf Probleme, wenn der 1099-Port bereits beim Start belegt ist. Dieser Fehler wird in den IVR/ICD-Protokollen angezeigt:

- Stellen Sie sicher, dass der Cisco Telefony Call Dispatcher-Service nach IVR/ICD beginnt.
- Ändern Sie den Standard-RMI-Port in der IVR/ICD-Konfiguration.

### F. Wie aktiviere ich die Leitungen auf meinem gesteuerten Telefon in der Benutzeroberfläche der Cisco CallManager Attendant Console?

Antwort: Der Pilotpunkt und/oder die gesteuerten Telefone sind nicht in der Liste der kontrollierten Geräte des ac-Benutzers enthalten. Sie müssen auf der Cisco CallManager-Benutzerverwaltungs-Seite einen Benutzer mit der ID 'ac' erstellen und diesem Benutzer alle Pilot- und Anrufvermittlungstelefone zuordnen. Stellen Sie sicher, dass dieser Benutzer die Option Enable CTI Application Use (CTI-Anwendungsnutzung aktivieren) aktiviert. Das Standardkennwort für diesen Benutzer muss 12345 sein. Siehe Wie ändere ich das Kennwort für den ac-Benutzer? wenn Sie das Kennwort ändern möchten.

### F. Warum werden in der Cisco CallManager Attendant Console mehrere Zeilen für Anrufe angezeigt, wenn nur ein Anruf auf dem Telefon vorhanden ist?

Antwort: Bei bestimmten Versionen von Cisco CallManager gibt es ein bekanntes Problem, bei dem die Anrufvermittlungskonsole nicht die richtigen Anrufdetails wiedergibt, wenn die Anwendung gestartet wird, während auf dem Telefon Aktivitäten ausgeführt werden. Die betroffenen Versionen sind die Versionen vor 3.1.4 und 3.2.2.

### F. Was ist ein Park für Anrufe mit Direktwahl?

Antwort: Durch die Funktion zum Parken geparkter Anrufe kann ein Benutzer einen geparkten Anruf an eine verfügbare, vom Benutzer gewählte Rufnummer weiterleiten. Konfigurieren Sie die Rufnummern für gezielte Parkanrufe im Fenster "Konfiguration des Anrufparkings für Cisco Unified CallManager". Konfigurierte Rufparknummern sind clusterweit vorhanden. Sie können Telefone konfigurieren, die die BLF (Directed Call Park Busy Lamp Field) unterstützen, um den Status von besetzten/inaktiven Anrufen bestimmter ausgewählter geparkter Rufnummern zu überwachen.

Vermittler müssen über die Schaltfläche Weiterleiten mit Rücksprache Anrufe an eine gezielte Parknummer senden. Wenn der Anrufer die Taste "Transfer" (Weiterleiten) verwendet, kann das System den Anruf bei der Anrufvermittlung nach Ablauf der Reversion Timeout-Periode nicht mehr zurücksetzen, und der Anrufer erhält einen Ton zur erneuten Bestellung.

Hinweis: Anrufe, die an eine weitergeleitete Parknummer gesendet werden, werden NICHT im Fenster für geparkte Anrufe in der Cisco Unified CallManager Attendant Console (Attendant Console) angezeigt.

### F. Warum zeigt die Cisco CallManager Attendant Console nicht die richtigen Leitungstasten auf dem Telefon an?

Antwort: Wenn Sie mit der Cisco CallManager-Verwaltung Leitungen zum Telefon hinzufügen oder vom Telefon löschen, werden die neuesten Informationen nicht automatisch von der

Anrufvermittlungskonsole übernommen. Die Anrufvermittlung muss sich abmelden und sich anmelden, um die richtigen Informationen anzuzeigen. Eine entsprechende Meldung wird von der Anwendung bei jedem Zurücksetzen des Anrufvermittlungstelefons angezeigt (was geschieht, wenn Änderungen über die Cisco CallManager-Verwaltung vorgenommen werden).

### F. Warum hebt die Cisco CallManager Attendant Console den falschen Satz von Symbolleistenschaltflächen hervor (aktivieren/deaktivieren)?

Antwort: Wenn Anrufe an Telefone auf analogen Leitungen getätigt werden, sind die empfangenen Ereignisse nicht vollständig genug, um die richtigen Tasten aktivieren/deaktivieren zu können. Dies gilt nicht nur für die Cisco CallManager Attendant Console. Dies geschieht auch auf IP-Telefonen.

### F. Wie kann ich das Problem lösen, dass ein Anrufer im Festnetz von einer Konferenz getrennt wird?

Antwort: Konfigurieren Sie das Gateway als G.711 (U-law oder A-law), oder konfigurieren Sie Hardwareressourcen für Transcoder/Conference Bridge. Dies gilt nicht nur für die Cisco CallManager Attendant Console. Dies geschieht auch auf IP-Telefonen.

### F. Warum wird der Fehler "Initialisierung der Telefonie fehlgeschlagen" angezeigt, obwohl alle Schritte ausgeführt wurden, einschließlich der Zuordnung des Anrufvermittlungstelefons zu einem anderen Benutzer?

Antwort: Stellen Sie sicher, dass auf dem Client-Computer das Domain Name System (DNS) konfiguriert ist. Wenn der Gerätepool für das Anrufvermittlung oder die vom Benutzer angegebenen CTI-Manager Namen sind, kann die Anwendung nicht mit den gewünschten Hosts kommunizieren.

### F. Warum erscheinen einige Leitungstasten in der Cisco CallManager Attendant Console deaktiviert?

Antwort: Wenn es sich bei den entsprechenden Zeilen um gemeinsam genutzte Zeilen handelt, werden sie als deaktiviert angezeigt. Dies kann auch vorkommen, wenn die Leitungen nicht konsistent konfiguriert werden (z. B. werden Leitung 1 und Leitung 3, jedoch nicht Leitung 2 für Cisco CallManager-Versionen vor 3.1.4 zugewiesen).

### F. Wie kann ich den Leitungsstatus in den Fenstern Schnellwahl und Verzeichnis aktualisieren?

Antwort: Statusaktualisierungen vom Server an den Client werden mithilfe von UDP-Paketen (User Datagram Protocol) gesendet. Wenn ein NAT-Gerät (Network Address Translation) oder eine Firewall den Client und den Server voneinander trennt, erhält der Client höchstwahrscheinlich keine Aktualisierungen des Leitungsstatus vom Server. Stellen Sie sicher, dass sowohl der Client als auch der Server auf derselben Seite des NAT-Geräts oder der Firewall installiert sind.

### F. Warum zeigt der ursprüngliche Leitungsstatus für alle Verzeichnisnummern den Status Unbekannt an?

Antwort: Diese Situation tritt auf, wenn Sie Cisco CallManager 3.1(x) ausführen. Der ursprüngliche Leitungsstatus ist bei diesem Release-Zug von Cisco CallManager nicht verfügbar. Wenn auf der Leitung Aktivitäten verzeichnet werden (z. B. bei abgehobenem Hörer), wird der Leitungsstatus aktualisiert. Dieses Problem wird in einer späteren Version von Cisco CallManager behoben.

### F. Warum zeigen die Leitungsstatus einiger Verzeichnisnummern einen unbekannten Zustand oder ein Fragezeichen (?) an?

Antwort: Der Hauptgrund dafür, dass einige Verzeichnisstatus unbekannt sind und in der Spalte für den Leitungsstatus immer ein Fragezeichen angezeigt wird, liegt darin, dass der Dienst "Telefony Call Dispatcher (TCD)" nicht auf allen Cisco CallManager-Servern gestartet wird, auf denen Telefone eingerichtet sind. Starten Sie die TCD-Dienste auf allen Cisco CallManager-Servern, auf denen Telefone angeschlossen sind. Wenn es sich um ein Upgrade handelt, stellen Sie sicher, dass Sie den TCD-Server auf allen Cisco CallManager-Servern im Cluster aktualisieren.

Hinweis: Überprüfen Sie in Cisco Unified CallManager 5.x/6.x, ob der Cisco CallManager Attendant Console-Dienst auf dem Publisher und allen Subscribern im Cluster gestartet wurde.

Gehen Sie wie folgt vor, um dieses Problem zu beheben:

- 1. Wählen Sie Benutzer > Global Directory und suchen Sie nach einem Benutzer, der den Leitungsstatus ? anzeigt. Stellen Sie sicher, dass die Telefonnummer die gleiche DN hat, die der Benutzer auf seinem IP-Telefon hat.
- 2. Dieses Problem kann auch aufgrund der Firewall auftreten. Entfernen/Deaktivieren Sie die Firewall, um das Problem in diesem Fall zu beheben. Weitere Informationen zur Firewall-Unterstützung für die Attendant Console finden Sie unter [http://www.cisco.com/en/US/docs/voice\\_ip\\_comm/cucm/admin/7\\_1\\_2/ccmfeat/fsccmac.html#](//www.cisco.com/en/US/docs/voice_ip_comm/cucm/admin/7_1_2/ccmfeat/fsccmac.html#wp1516214) [wp1516214](//www.cisco.com/en/US/docs/voice_ip_comm/cucm/admin/7_1_2/ccmfeat/fsccmac.html#wp1516214).
- 3. Geben Sie auf der **Registerkarte Erweitert** im Dialogfeld Einstellungen für die Anrufvermittlungskonsole die IP-Adresse des Clients ein, für den nach einem Doppelpunkt der UDP-Port angegeben wurde, um die IP-Adresse des PCs festzulegen, z. B. 192.168.219.216:3283. Dies ist der UDP-Port, der für die Leitungsstatusaktualisierungen verwendet wird.

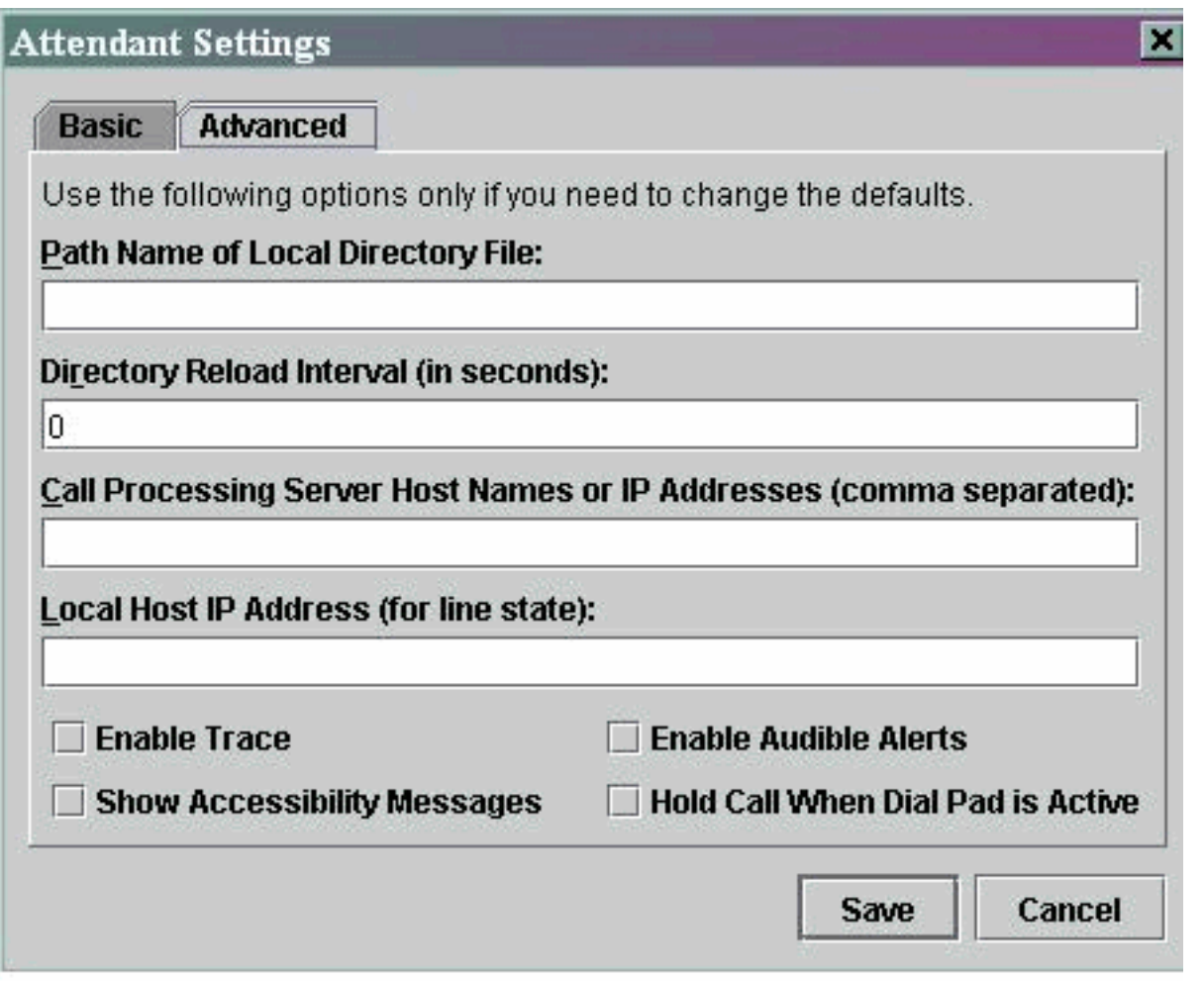

Hinweis: Wenn das Problem nach Abschluss dieser Problemumgehung nicht behoben wird, deinstallieren Sie das Netzteil, und installieren Sie es erneut auf dem PC der Anrufvermittlung.

### F. Ich habe gerade einen Benutzer von der Seite "Cisco CallManager Administration" hinzugefügt, diesen Benutzer jedoch nicht im Verzeichnisfenster des Clients. Was soll ich tun?

Antwort: Der Server extrahiert die Benutzerliste aus dem Verzeichnis, wenn eine der folgenden Bedingungen erfüllt ist:

- Der TCD-Dienst (Telefony Call Dispatcher) wird gestartet, und das Verzeichnis-● Synchronisierungsintervall ist nicht 0 (null).
- Das Verzeichnissynchronisierungsintervall ist abgelaufen.
- Das Verzeichnissynchronisierungsintervall wurde von der Seite für die Cisco CallManager-● Administration geändert.

Der Client lädt die Benutzerliste nur bei der Anmeldung. Sie müssen sich erneut anmelden, nachdem eine dieser Bedingungen erfüllt ist, damit der Client eine aktualisierte Benutzerliste vom Server sehen kann. Benutzer ohne Telefonnummern werden nicht auf dem Client angezeigt. Stellen Sie sicher, dass für alle relevanten Benutzer im Verzeichnis die Telefonnummern aufgelistet sind. Wenn dies nicht funktioniert, starten Sie den TCD-Dienst neu.

F. Ich habe eine explizite Benutzerlistendatei für das Firmenverzeichnis angegeben. Einige Namen werden jedoch in der Attendant Console-Anwendung nicht im Verzeichnisbrowser-Fenster angezeigt. Wie kann ich das beheben?

Antwort: Jede Zeile in der Datei wird als Benutzereintrag behandelt. Das Format der Einträge ist Nachname, Vorname, Telefonnummer und Abteilung (optional). Einträge, die mit '#' und ';' beginnen, werden als Kommentare behandelt und ignoriert. Einträge, die keine Telefonnummer haben, werden ebenfalls ignoriert. Entfernen Sie Kommentarzeichen vom Anfang des Eintrags, und stellen Sie sicher, dass für alle Einträge eine Telefonnummer vorhanden ist. Sie können auch versuchen, die Vermittlungskonsole-Dienste neu zu starten, um das Problem zu beheben.

### F. Wie kann ich eine Benutzerliste von einem anderen Verzeichnisserver generieren?

Antwort: Standardmäßig zeigt die Client-Anwendung der Cisco CallManager Attendant Console die Benutzerlistendaten der Datei in der folgenden Rangfolge an:

- 1. Der Dateiname der Benutzerliste wird explizit im Register Einstellungen >Erweitert definiert.
- 2. Die Datei userlist\CorporateDirectory.txt ist auf dem Server vorhanden.
- 3. Die Datei userlist\AutoGenerated.txt ist auf dem Server vorhanden.

Die Datei AutoGenerated.txt wird vom Cisco Telefony Call Dispatcher-Service generiert (wie der Name bereits andeutet). Diese Datei wird generiert, wenn einer der folgenden Ereignisse eintritt:

- Der Dienst wird gestartet (und der Synchronisierungszeitraum für das Verzeichnis ist nicht 0).
- Der Verzeichnissynchronisierungszeitraum läuft ab. Der Wert für den Verzeichnissynchronisierungszeitraum wird von den Seiten "Administration" (Verwaltung) geändert.

Sie können die Datei CorporateDirectory.txt generieren, wenn sich Ihre Benutzerliste auf einem anderen Verzeichnisserver befindet. Gehen Sie wie folgt vor:

- 1. Öffnen Sie ein Befehlsfenster auf dem Cisco CallManager-Server.
- 2. CD auf C:\Program Files\Cisco\CallManagerAttendant\bin.
- 3. Führen Sie builddir.bat aus.
- Sie müssen mindestens die ersten beiden Befehlszeilenparameter angeben. Die 4. Standardwerte für den Rest funktionieren für Ihre Konfiguration möglicherweise oder nicht, je nachdem, wie das Verzeichnis konfiguriert ist. url ? -searchBasesearchFilter (Standard: "(objectClass=inetOrgPerson)")managerDN (Standard: "")managerPW (Standard: "")Department (Standardeinstellung: "Abteilung")Ein Beispielbefehl ist builddir -url

ldap://ldap.cisco.com -searchBase "ou=people, o=cisco.com".

5. Wiederholen Sie dies für alle Cisco CallManager-Systeme im Cluster.

#### F. Wie ändere ich den Benutzernamen und das Kennwort der Anrufvermittlungs-Konsole für JTAPI-Anwendungen?

Antwort: Gehen Sie wie folgt vor:

- 1. Doppelklicken Sie auf die Datei C:\Program Files\Cisco\CallManagerAttendant\bin\acconfig.bat, um das Attendant Console Configuration Tool zu öffnen. Legen Sie Benutzername und Kennwort fest, und speichern Sie die Einstellungen.
- 2. Setzen Sie das Kennwort für diesen Benutzer in Active Directory zurück, und deaktivieren Sie die Kennwortsicherheitsrichtlinie. Der Benutzer muss das Kennwort bei der ersten Anmeldung ändern.

3. Starten Sie den Cisco Telefony Call Dispatch Service neu.

### F. Warum erhalten Benutzer die **Initialisierung der Anrufsteuerung fehlgeschlagen. Wiederholt...** bei der Anmeldung bei der Cisco CallManager Attendant Console eine Fehlermeldung angezeigt?

Antwort: Die wahrscheinlichen Ursachen sind:

- Kein ac User vorhanden.
- Es besteht eine ac-Benutzername-Passwortungleichheit.
- Das Kontrollkästchen Call Park Retrieval Allowed (Abruf von Anrufen parken zulässig) ist in der Cisco CallManager-Verwaltung nicht aktiviert.
- Aktivieren der CTI-Anwendung ist in der Cisco CallManager-Verwaltung nicht aktiviert.
- Der Pilotpunkt und/oder die gesteuerten Telefone sind nicht in der Liste der kontrollierten Geräte des ac-Benutzers enthalten.
- Die Telefon-MAC-Adressenkennung kann eine alte sein. Öffnen Sie dazu das Anmeldefenster der Anrufvermittlungskonsole, und navigieren Sie zu Einstellungen > Basic. Ändern Sie anschließend die Telefon-MAC-Adressidentifizierung in die neue. Danach können Sie sich ohne Probleme anmelden.
- Das Kontrollkästchen Device Control of Device from CTI (Gerätesteuerung über CTI zulassen) ist nicht für jedes Anrufvermittlungstelefon im Menü Device > Phone (Gerät > Telefon) der Cisco Unified CM-Administrationsseite aktiviert.

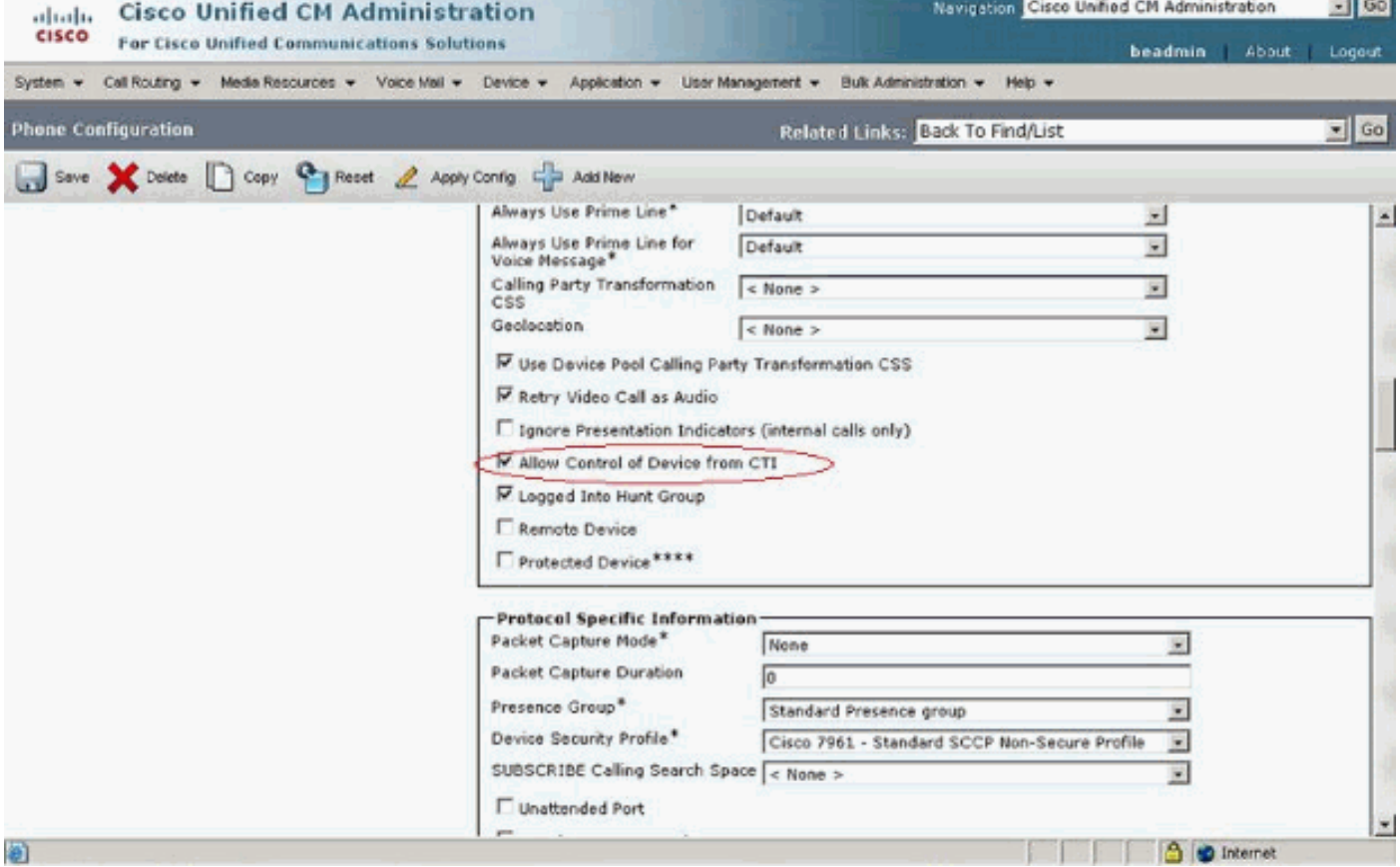

Wenn kein ac-Benutzer vorhanden ist, müssen Sie in der Cisco CallManager-Verwaltung einen Benutzer mit dem Namen ac konfigurieren und dem Benutzer die Telefone für die Anrufvermittlung und die Pilotpunkte zuordnen. Wenn Sie diesen Benutzer nicht konfigurieren, kann die Anrufvermittlungskonsole nicht mit dem CTIManager interagieren, und die Anrufvermittlung kann keine Anrufe empfangen.

- 1. Wählen Sie User > Add a New User from Cisco CallManager Administration aus. Das Fenster Benutzerinformationen wird angezeigt.
- 2. Geben Sie **ac** oder einen anderen Namen ein, den Sie sich in den Feldern Vorname und Nachname merken können.
- 3. Geben Sie ac im Feld Benutzer-ID ein.
- 4. Geben Sie 12345 in das Feld User Password (Benutzerkennwort) ein.
- 5. Geben Sie 12345 im Feld Kennwort bestätigen ein.
- 6. Geben Sie eine PIN und eine Telefonnummer ein.
- 7. Aktivieren Sie **CTI-Anwendungsnutzung aktivieren**. Sie müssen dieses Kontrollkästchen aktivieren, damit die Anrufvermittlungskonsole mit CTIManager interagieren kann.
- 8. Aktivieren Sie Anruf parken Abruf zulässig.
- 9. Klicken Sie auf Einfügen.
- 10. Stellen Sie sicher, dass Sie die Geräte dem ac-Benutzer zuordnen.

Überprüfen Sie, ob diese Parameter bereits vorhanden sind.

Hinweis: Stellen Sie sicher, dass der ac-Benutzer derselbe ist, der im globalen Verzeichnis konfiguriert wurde.

- 1. Wählen Sie User > Global Directory aus Cisco CallManager Administration aus. Das Fenster Benutzerinformationen wird angezeigt.
- 2. Geben Sie ac ein, und klicken Sie im Feld Benutzersuche auf Suchen.
- 3. Klicken Sie in der Liste der übereinstimmenden Namen auf den ac-Benutzernamen.
- 4. Geben Sie 12345 in das Feld User Password (Benutzerkennwort) ein.
- 5. Geben Sie 12345 im Feld Kennwort bestätigen ein.
- 6. Geben Sie eine PIN und eine Telefonnummer ein.
- 7. Aktivieren Sie CTI-Anwendungsnutzung aktivieren. Sie müssen dieses Kontrollkästchen markieren, damit die Anrufvermittlung mit CTIManager interagieren kann.
- 8. Aktivieren Sie Anruf parken Abruf zulässig.
- 9. Klicken Sie auf Aktualisieren.
- 10. Stellen Sie sicher, dass Sie die Geräte dem AC-Benutzer zuordnen.

Stellen Sie außerdem sicher, dass die Benutzer den folgenden Gruppen zugeordnet sind:

- Standard-CTI ermöglicht Steuerung aller Geräte
- Standard-CTI erlaubt Anrufüberwachung
- Standard-CTI erlaubt Anrufparküberwachung
- Standard-CTI aktiviert

### F. Wie generiere ich die automatisch generierte.txt-Datei in der Anrufvermittlungskonsole neu?

Antwort: Gehen Sie wie folgt vor, um die Datei AutoGenerated.txt in der Anrufvermittlungskonsole neu zu erstellen:

- 1. Rufen Sie C:\Program Files\Cisco\CallManagerAttendant\UserLists im Cisco CallManager-Server auf, und suchen Sie die Datei AutoGenerated.txt.
- 2. Löschen Sie die Datei.
- 3. Starten Sie die TCD- und CTI-Dienste unter Start > Programme > Verwaltung > Dienste im Cisco CallManager-Server neu.

### F. Kurzwahlen fehlen in der Anrufvermittlungs-Konsolenschnittstelle, und die Fehlermeldung **ACLdapConnectionException** wird in AutoGenerated.txt angezeigt. Wie kann ich dieses Problem beheben?

Antwort: Gehen Sie wie folgt vor, um das Problem fehlender Kurzwahlen über die Beistellmodul-Konsolenschnittstelle zu beheben:

- 1. Schließen Sie das Anwendungsfenster Attendant Console, und löschen Sie die folgenden Dateien: Auf dem Server: C:\Program Files\Cisco\CallManagerAttendant\UserList\AutoGenerated.txtAuf dem Client der Anrufvermittlungs-Konsole: C:\Program Files\Cisco\Call Manager Attendant Console\userlists
- 2. Starten Sie den Cisco Telefony Call Dispatcher (TCD) auf dem Cisco CallManager-Server neu.
- 3. Offnen Sie die Attendant Console-Anwendung. Wenn das Problem weiterhin auftritt, öffnen Sie die C:\dcdsrvr\DirectoryConfiguration.ini-Datei auf dem Cisco CallManager-Server. Überprüfen Sie, ob diese Datei die richtigen Informationen für den LDAP-Server (Verzeichnis) für diese Felder enthält: ldapURL=ldapsURL=Hinweis: Wenn Probleme bei der Namensauflösung auftreten, stellen Sie sicher, dass Sie die Server-IP-Adresse anstelle des Hostnamens verwenden.
- 4. Wählen Sie auf Ihrem Cisco CallManager-Server **Start > Ausführen > regedit aus**, und suchen Sie den Schlüssel HKEY\_LOCAL\_MACHINE\SOFTWARE\Cisco Systems, Inc.\Directory Configuration. Überprüfen Sie, ob die richtigen Informationen für diese Felder wie in der Datei DirectoryConfiguration.ini vorhanden sind: ldapURLldapsURLWenn in der Datei DirectoryConfiguration.ini oder in der Registrierung andere oder falsche Informationen enthalten sind, korrigieren Sie die Informationen, und starten Sie den Cisco TCD-Dienst neu. Hinweis: Wenn dieses Verfahren das Problem nicht löst, stellen Sie sicher, dass der DC Directory-Dienst auf dem Cisco CallManager-Server ausgeführt wird. Falls nicht, starten Sie den Cisco CallManager-Server, um das Problem zu beheben.

#### F. Die Cisco Unity Express Attendant Console-Services zeigen den status Unknown **(Unbekannt)** an. Wie kann ich dieses Problem beheben?

Antwort: Um dieses Problem zu beheben, ändern Sie die IP in der Registrierung HKLM\Software\Arc Solutions\Call Connect\Defaults in die richtige Cisco Unity Express Attendant Console IP.

### F. Benutzer erhalten den Fehler **API\_NOT\_INITIALIZED, und die Administrationsseite wird** nie geladen. Warum geschieht das?

Antwort: Dieses Problem kann aufgrund des Cisco Bug [CSCte4454](https://tools.cisco.com/bugsearch/bug/CSCte44454) auftreten ([nur registrierte](//tools.cisco.com/RPF/register/register.do) Kunden).

F. Wenn der Operator von der Anrufvermittlungs-Konsole zu einer internen Durchwahl wechselt, wird der Anruf von der internen Durchwahl zurück in die Anrufvermittlungskonsole geleitet, anstatt automatisch an die Voicemail der internen Durchwahl der CFNA weiterzuleiten. Wie kann ich dieses Problem beheben?

Antwort: Gehen Sie wie folgt vor, um dieses Problem zu beheben:

- 1. Schließen Sie die Anrufvermittlungskonsole.
- 2. Offnen Sie auf dem Attendant Console-PC die Registrierung, und ändern Sie die folgenden Schlüssel:HKEY\_LOCAL\_MACHINE\Software\Arc Solutions\Call Connect\Operator\Defaults\Direct Transfers - Legen Sie diese Einstellung auf Alle fest.HKEY\_LOCAL\_MACHINE\Software\Arc Solutions\Call Connect\Operator\Defaults\Send BLF calls to Service Queue - Legen Sie Nein fest.
- 3. Öffnen Sie die Anrufvermittlungskonsole, und melden Sie sich an.

#### F. Warum wird das Firmenverzeichnis nicht aktualisiert, wenn die Taste zum erneuten Laden gedrückt wird?

Antwort: Um dieses Problem zu beheben, ändern Sie den Dienstparameter für den Verzeichnissynchronisierungszeitraum von 0 auf 1. Gehen Sie wie folgt vor, um den Dienstparameter für den Verzeichnissynchronisierungszeitraum zu ändern:

- 1. Rufen Sie die Cisco Unified CM Administration-Seite auf, und wählen Sie System > Service Parameters aus.
- Wählen Sie den entsprechenden Server aus der Dropdown-Liste Server aus. Wählen Sie 2. dann Cisco CallManager Attendant Console Server aus der Dropdown-Liste Service aus. Ändern Sie den Verzeichnissynchronisierungsparameter unter Clusterweite Parameter.

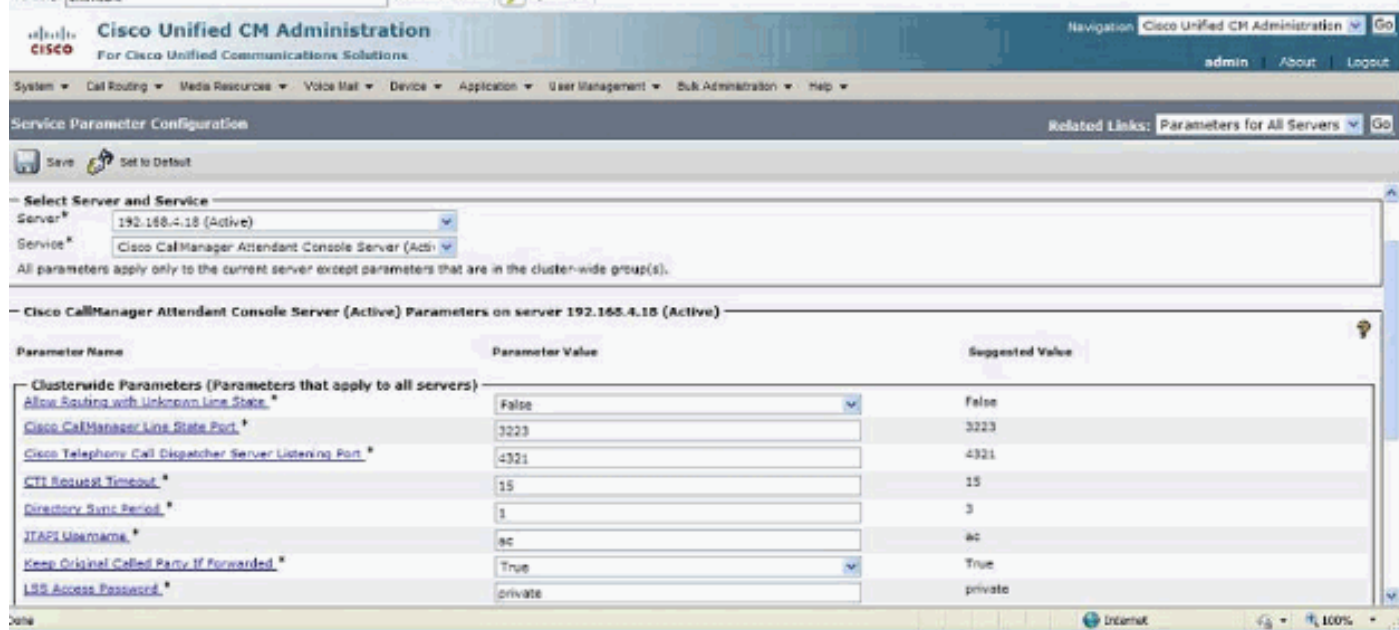

F. Beim Herstellen einer Verbindung zur WebAdmin-Seite meines Cisco Unity Express Attendant Console-Servers werden folgende Fehlermeldungen ausgegeben:**"Error Data:API\_NOT\_INITIALIZED" (Fehlerdaten:API\_NOT\_INITIALIZED)** und **es ist nicht möglich, eine Verbindung zum Server herzustellen"** während der Installation des Datenbankassistenten. Wie wird dieses Problem behoben?

Antwort: Gehen Sie wie folgt vor, um dieses Problem zu beheben:

1. Gehen Sie zu Alle Programme > Microsoft SQL Server 2008 > Konfigurationstools > SQL Server Configuration Manager. Dieses Fenster wird geöffnet:

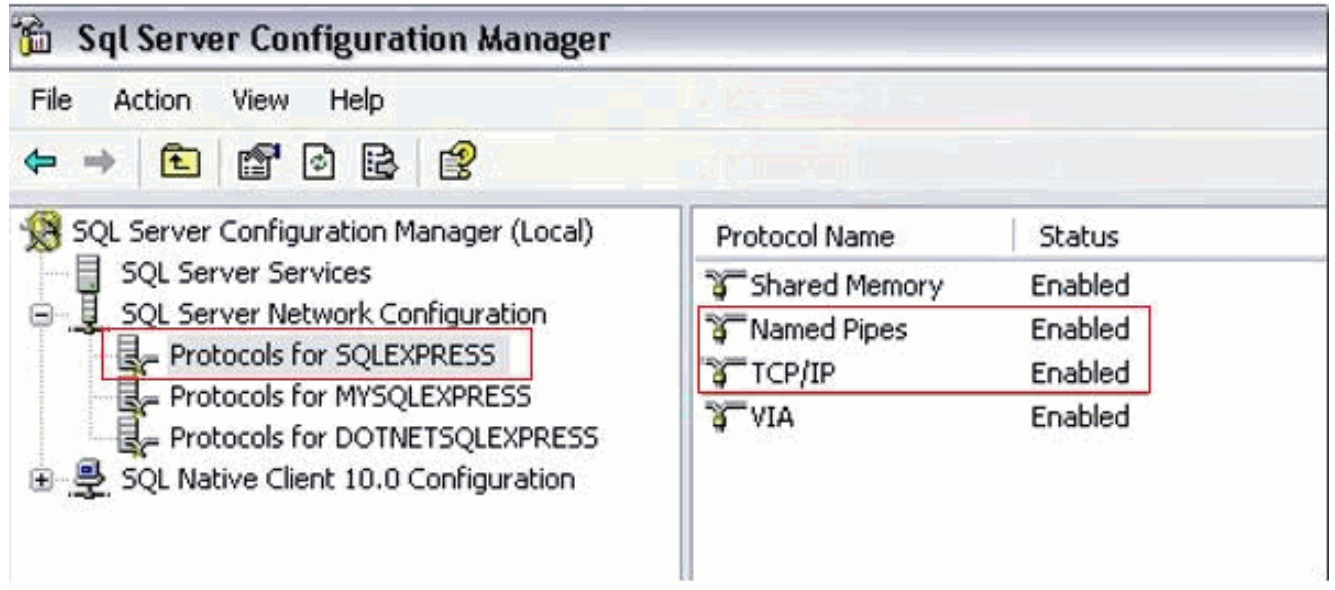

2. Navigieren Sie zu **SQL Server-Netzwerkkonfiguration**, und wählen Sie **Protokolle für** SQLEXPRESS aus. Aktivieren Sie dann das TCP/IP-Protokoll und Named Pipes.

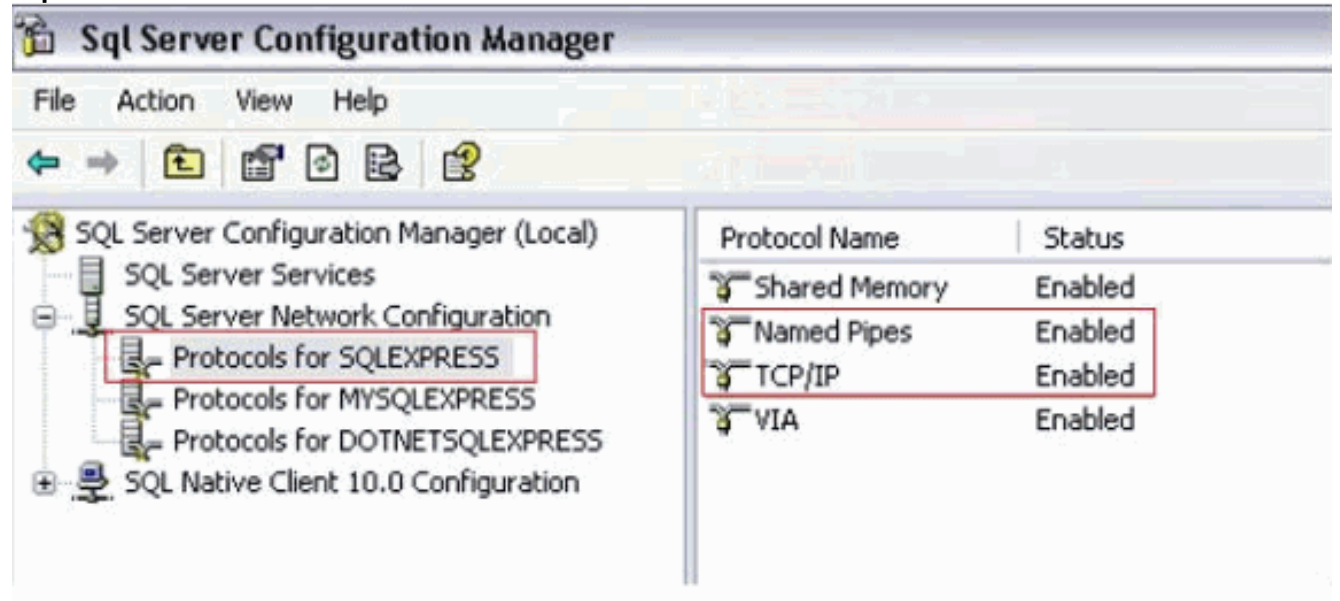

## Zugehörige Informationen

- [Unterstützung von Sprachtechnologie](//www.cisco.com/cisco/web/psa/default.html?mode=tech&level0=268436015&referring_site=bodynav)
- [Produkt-Support für Sprach- und Unified Communications](//www.cisco.com/cisco/web/psa/default.html?mode=prod&level0=278875240&referring_site=bodynav)
- [Fehlerbehebung bei Cisco IP-Telefonie](http://www.amazon.com/exec/obidos/tg/detail/-/1587050757/002-2852372-2325602?referring_site=bodynav)
- [Technischer Support und Dokumentation Cisco Systems](//www.cisco.com/cisco/web/support/index.html?referring_site=bodynav)